# Quick Start guide – Wayne Presbyterian Church Member Portal registration

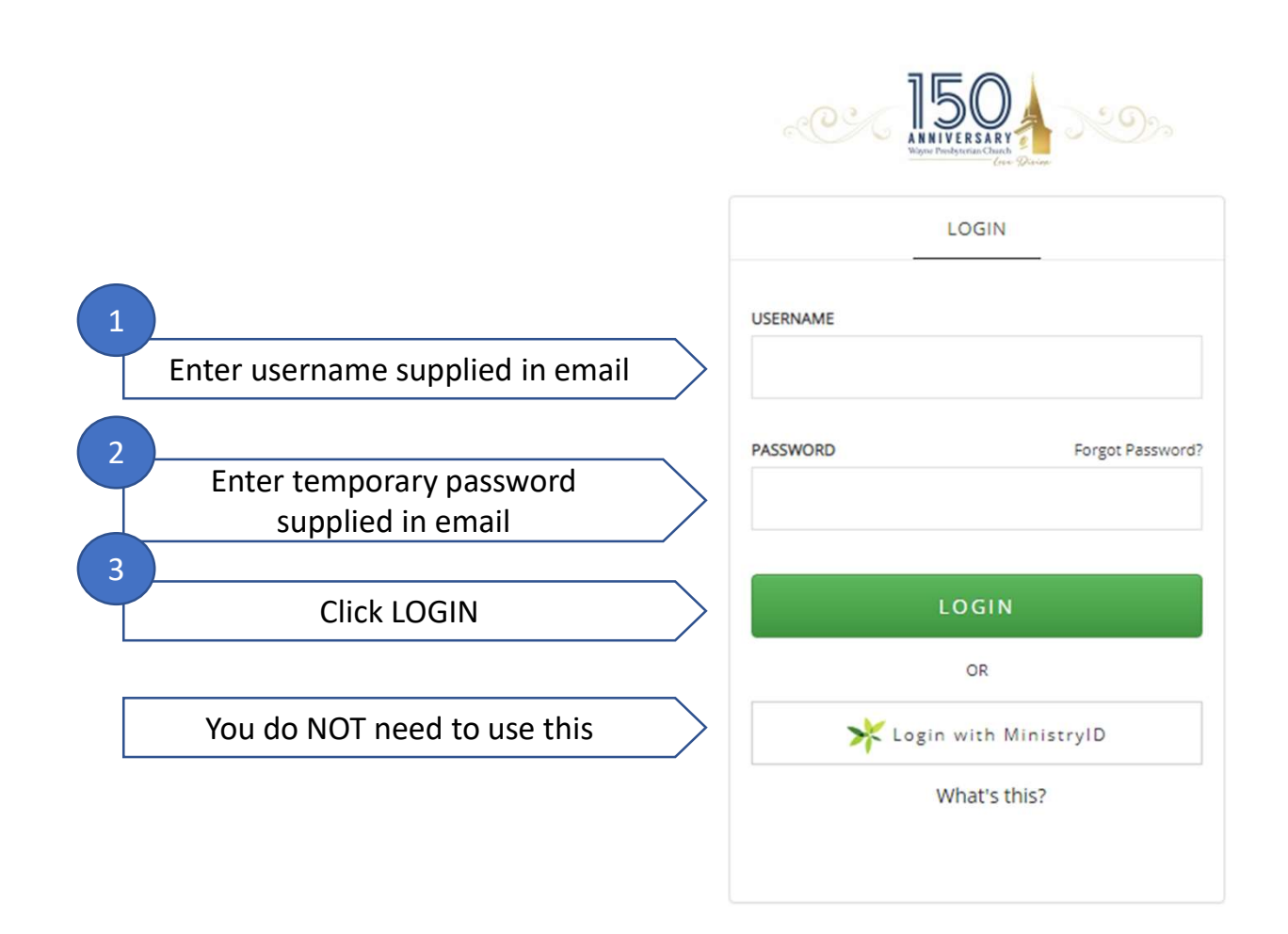

This is what the login screen looks like.

Once you login, you can change your password.

The church office does not have access to your username or password.

If you forget your username or password, no worries. Simply click 'Forgot Password' and follow the prompts.

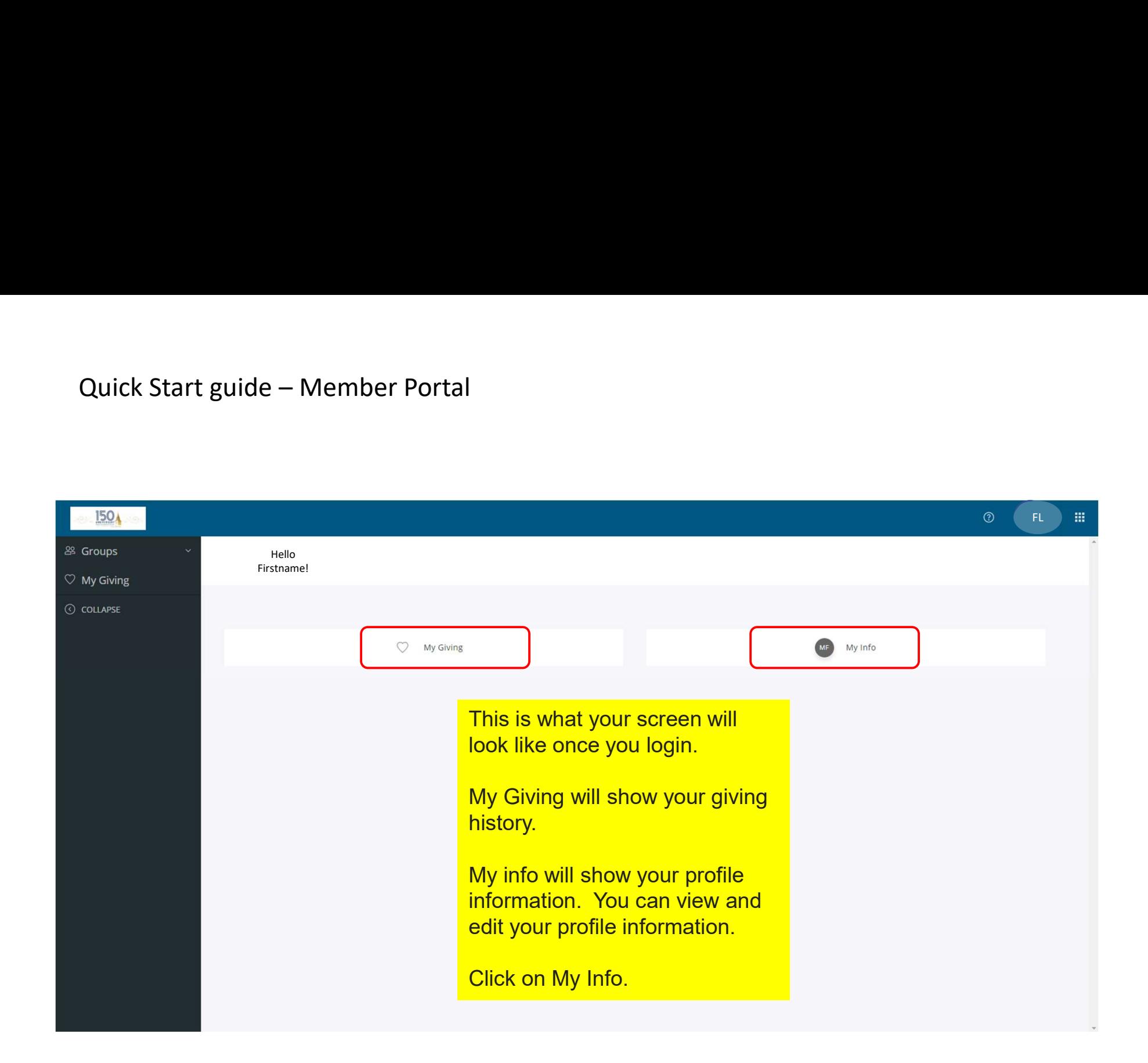

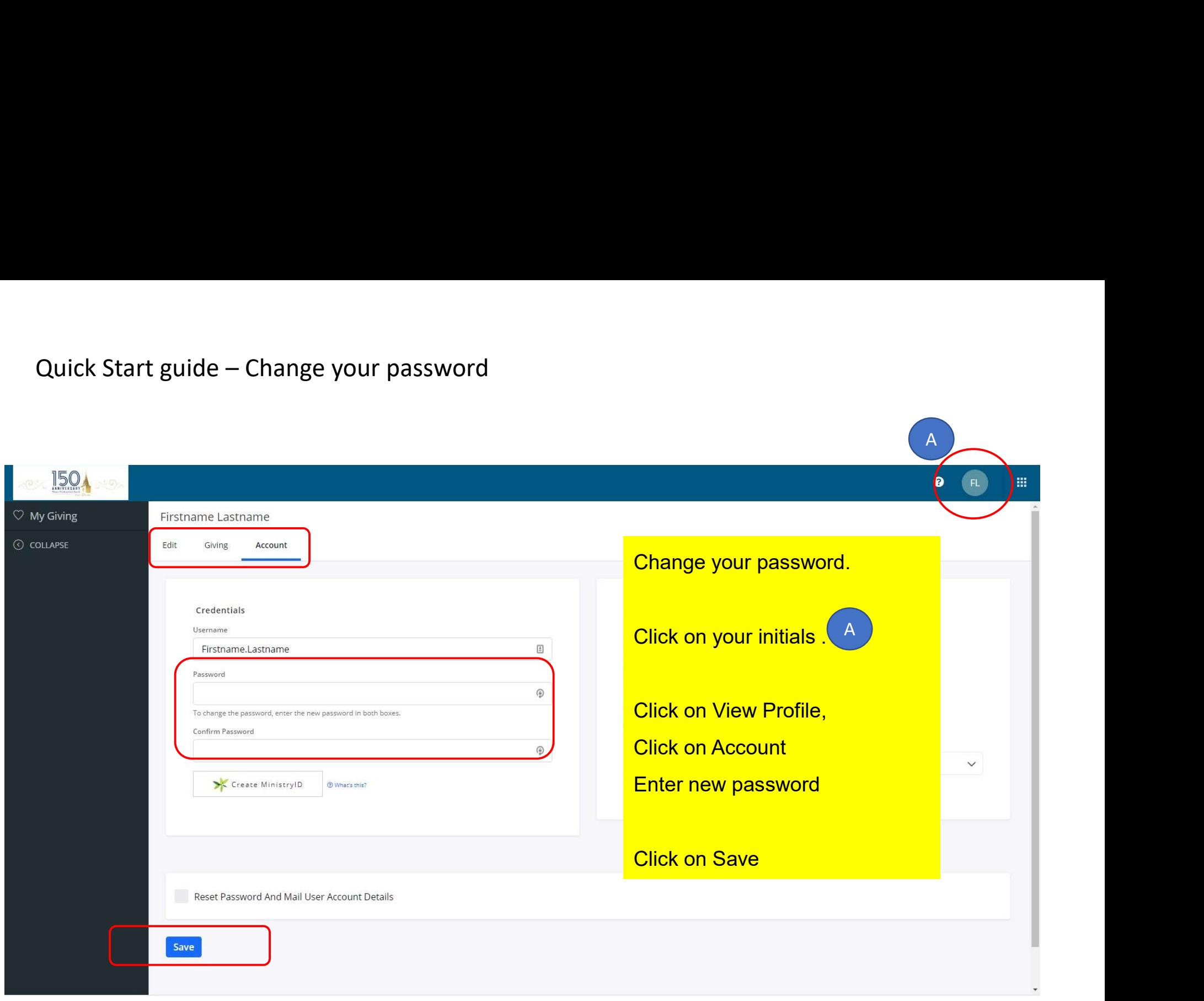

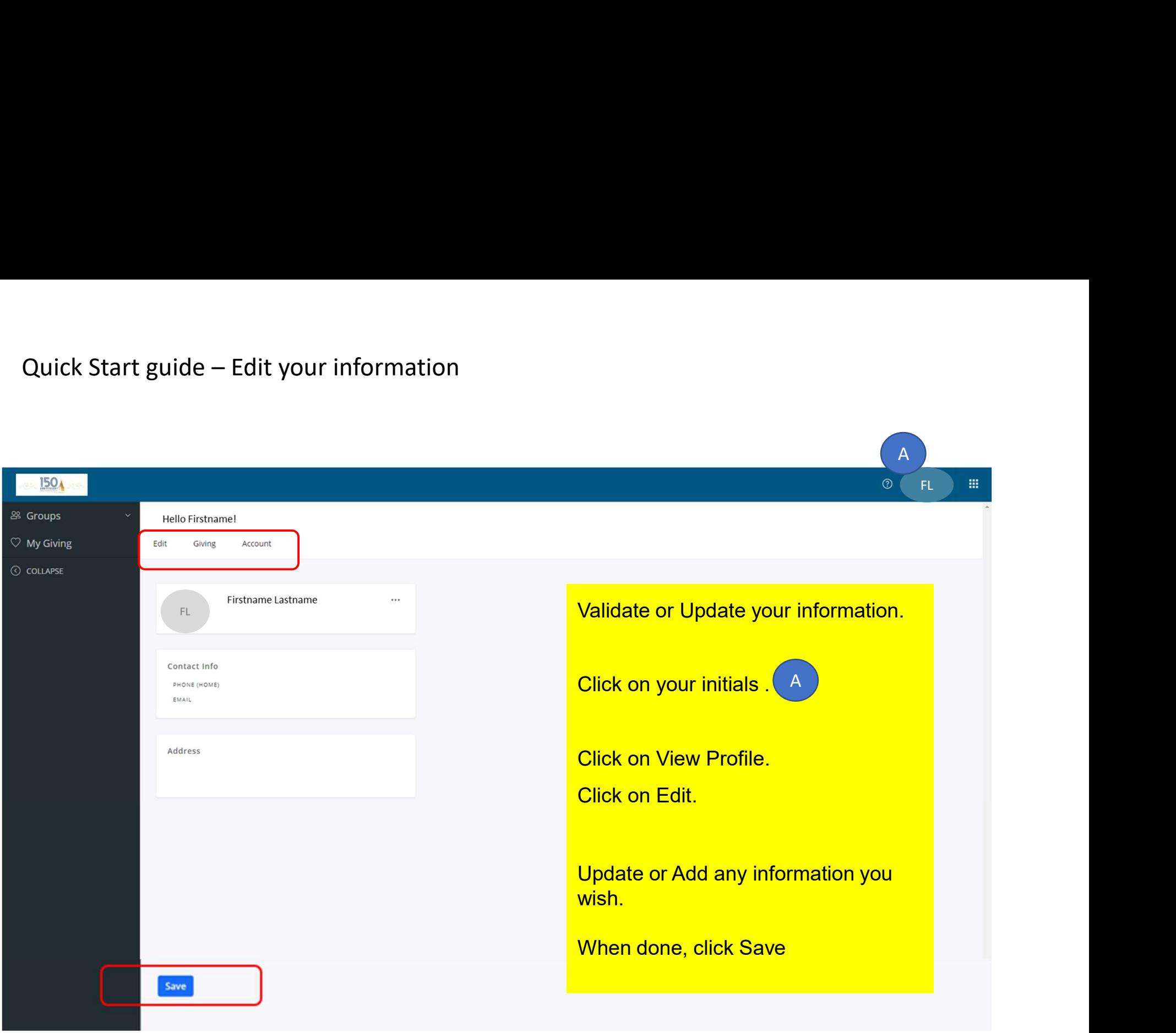

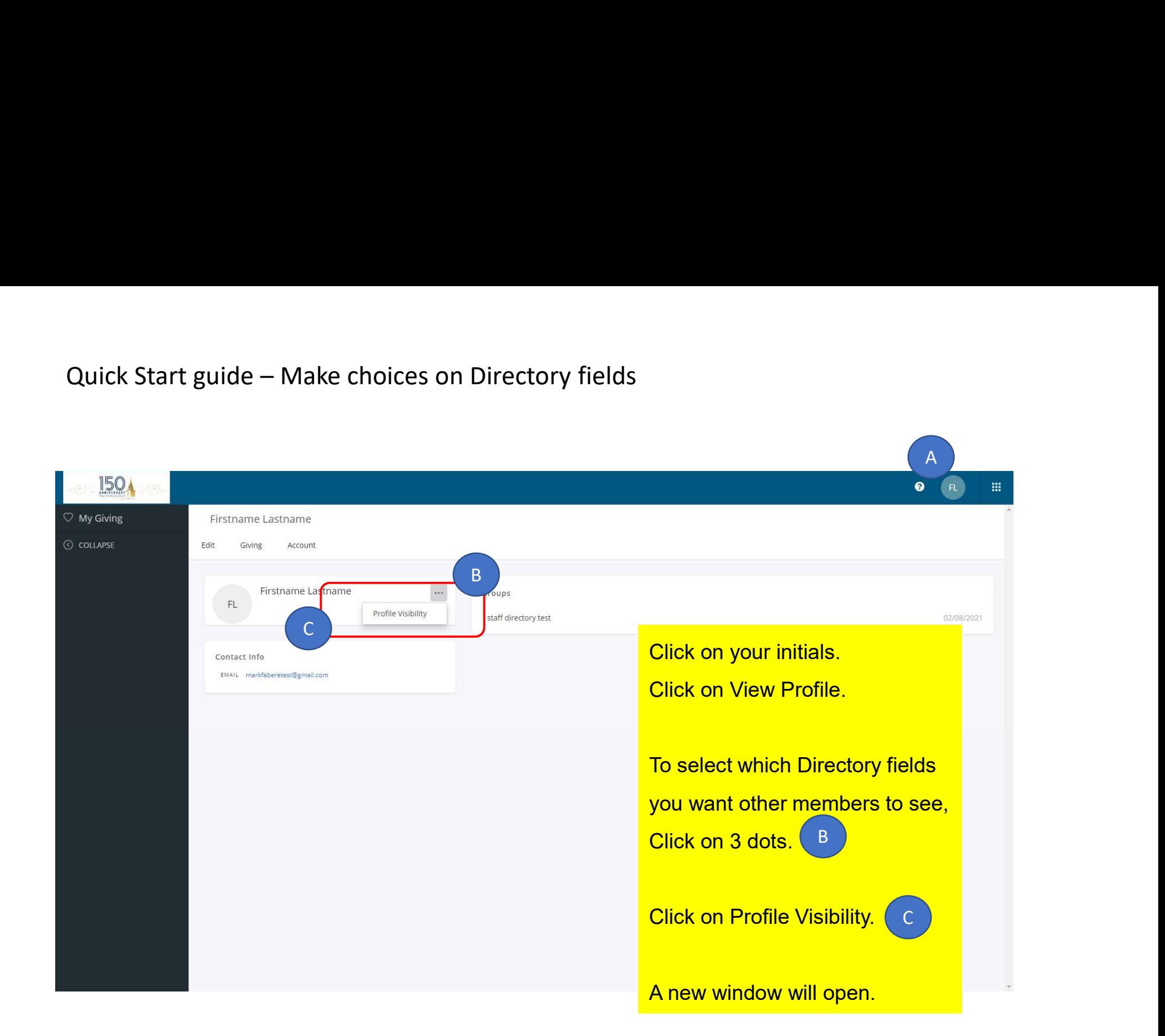

# Optional. Select Visibility Settings.

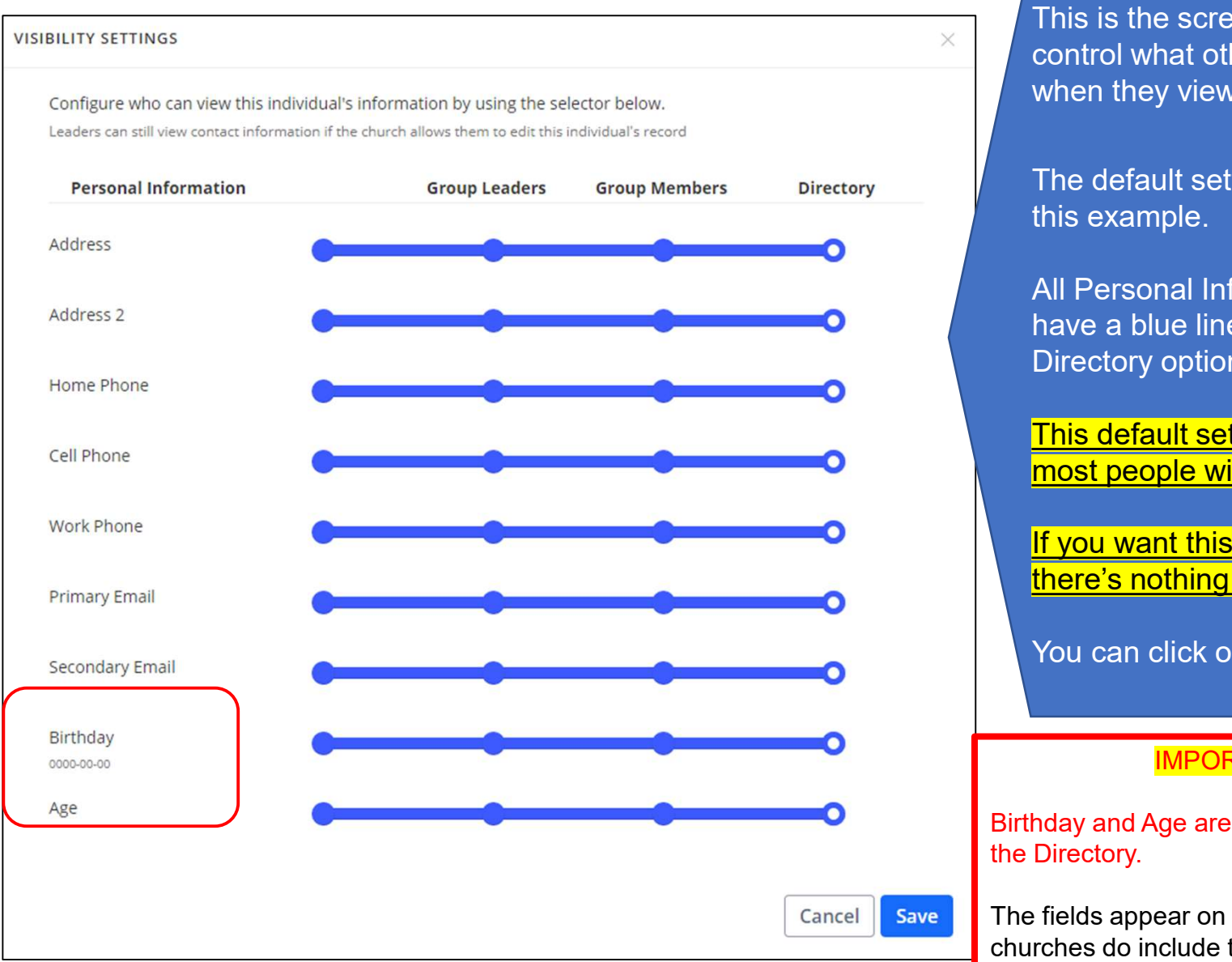

This is the screen where you control what other members see when they view your information.

The default settings look like

All Personal Information fields have a blue line, and the Directory option is a blue circle.

This default setting is what most people will want to use.

If you want this default setting, there's nothing you need to do.

You can click on Cancel

# IMPORTANT

Birthday and Age are NEVER included in

The fields appear on this screen as other churches do include these as options.

# Example: Visibility Settings selections for limiting your directory information to Address and Home phone only.

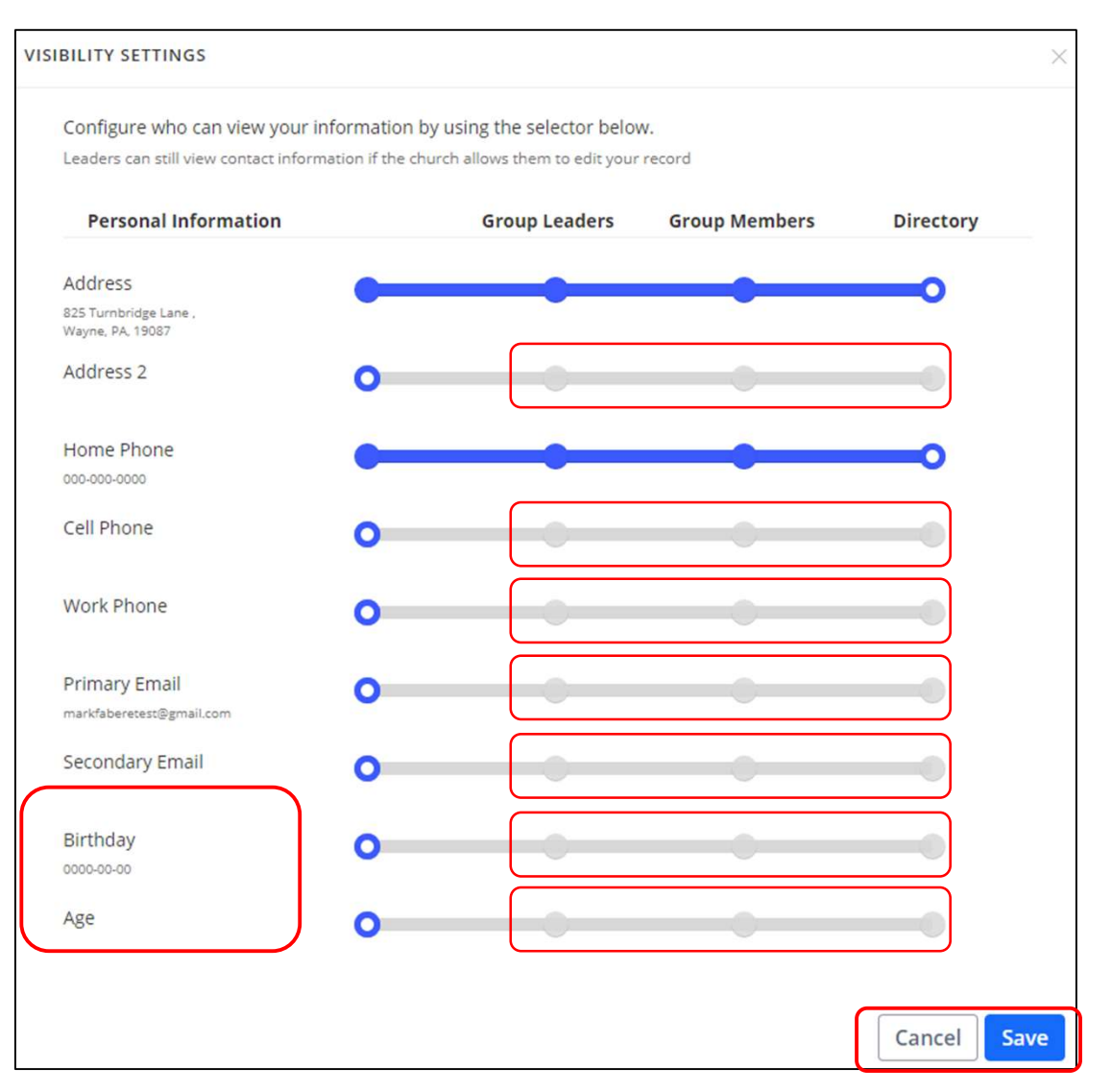

For any Personal Information field that you do NOT want in the Directory,

Uncheck the blue circles.

# Example:

If you only want your Address and your Home Phone to show in the Directory, this is how your Visibility Settings should look.

You would UNCHECK all the fields EXCEPT for the ones you want in the Directory.

When done, Click on Save.

# IMPORTANT

Birthday and Age are NEVER included in the Directory.

The fields appear on this screen as other churches do include these as options.

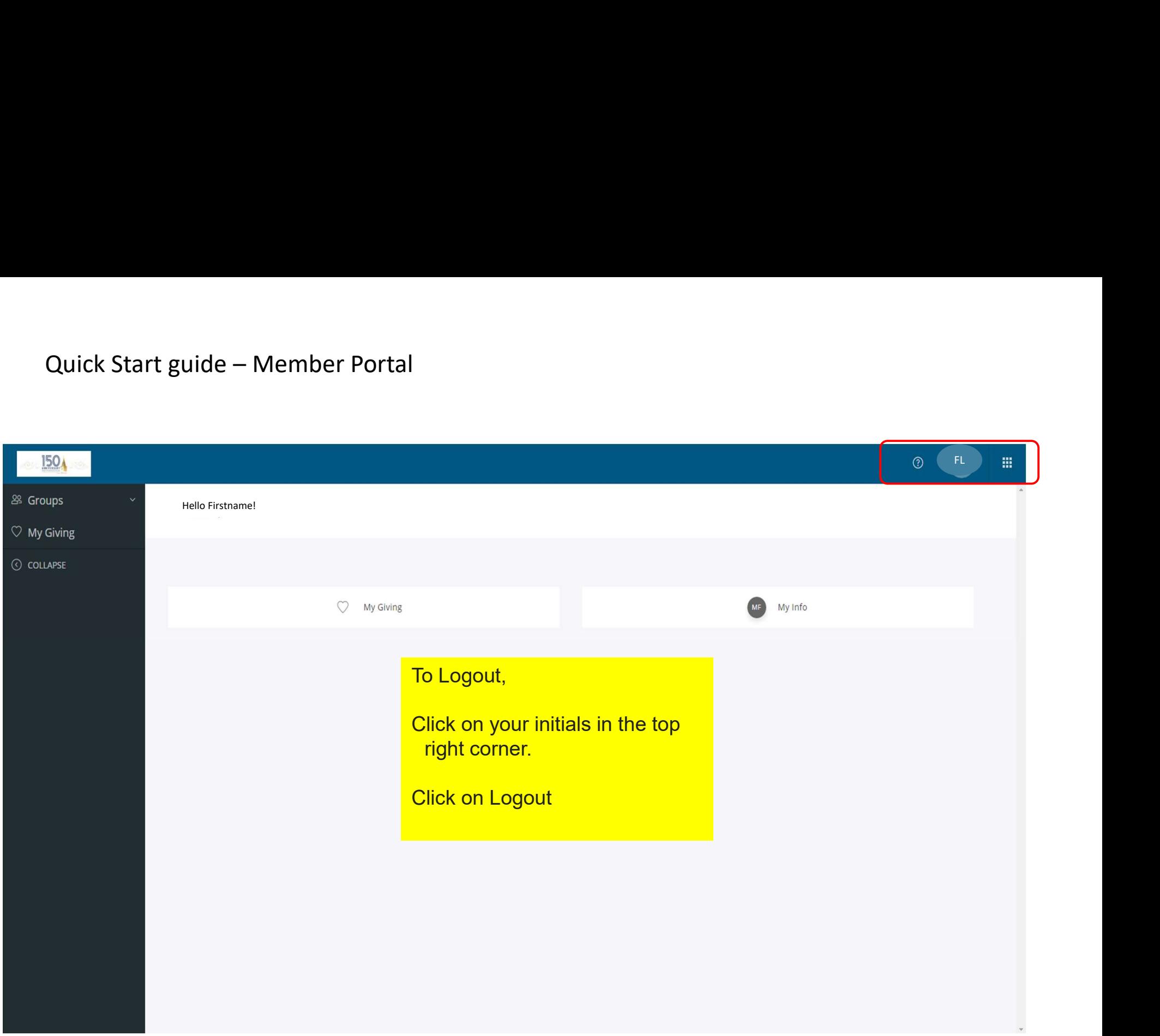

That's it. Anytime you want to access the Member Directory, navigate to the website and click on the MEMBERS tab on the top of the homepage. A login screen will appear. Enter your username and password. Quick Start guide – Member Portal<br>
That's it. Anytime you want to access the Member Director<br>
website and click on the MEMBERS tab on the top of the ho

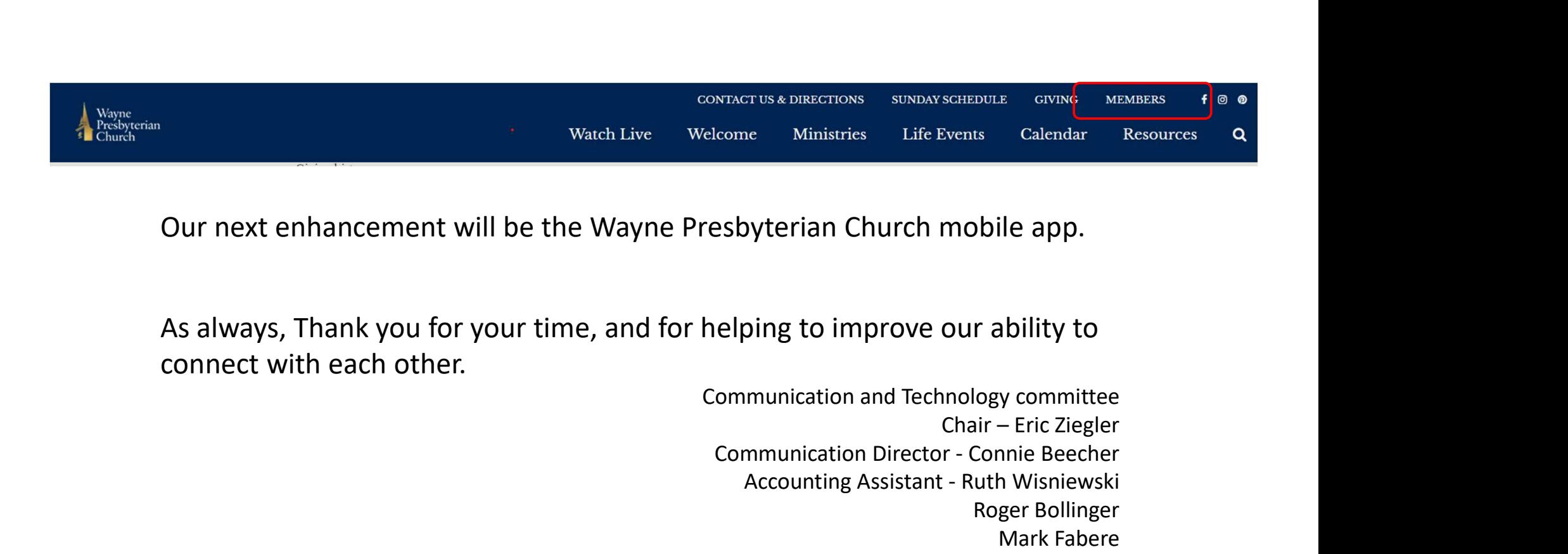

Our next enhancement will be the Wayne Presbyterian Church mobile app.

As always, Thank you for your time, and for helping to improve our ability to connect with each other.

Communication and Technology committee NEXT US & DIRECTIONS<br>
COME Ministries Life Events Calendar Resources Q<br>
Subtyterian Church mobile app.<br>
Elping to improve our ability to<br>
communication and Technology committee<br>
Communication Director - Connie Beecher<br>
Acc THE SURFACTIONS SUNDAYSCHEDULE CIVING MEMBERS C<br>
RESOURCES CALCOMETER CHARGED ASSOCIATED AND MUNICATION OF MUNICATION OF MUNICATION OF MUNICAL COMMIT<br>
Accounting Assistant - Ruth Wisniewski<br>
Accounting Assistant - Ruth Wis Roger Bollinger Mark Fabere Sally Hudson Sharon Levitch